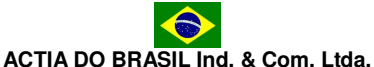

Av. São Paulo, 555 - Cep: 90230-161 Porto Alegre - RS - Brasil - CNPJ: 01.733.265/0001-61 Fone:+55 (51) 3358-0200 Fax: +55 (51) 3337-6081 www.actia.com.br

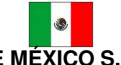

# **ACTIA DE MÉXICO S.A. de C.V.**

Av. Central n.176 Col. Nueva Industrial Vallejo, C.P.07700 México, D.F. Tel: +(52) 55 51 19 23 50 con 12 líneas Fax: +(52) 55 57 52 76 43 www.actia.com.mx

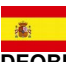

**ACTIA VIDEOBUS S.A.U.** C/ Calidad n.66, Polígono Industrial LOS OLIVOS, Getafe, Madrid, Spain.C.P.: 28906 Tel: +34 91 665 26 26 Fax: +34 91 665 23 24 www.vbactia.com

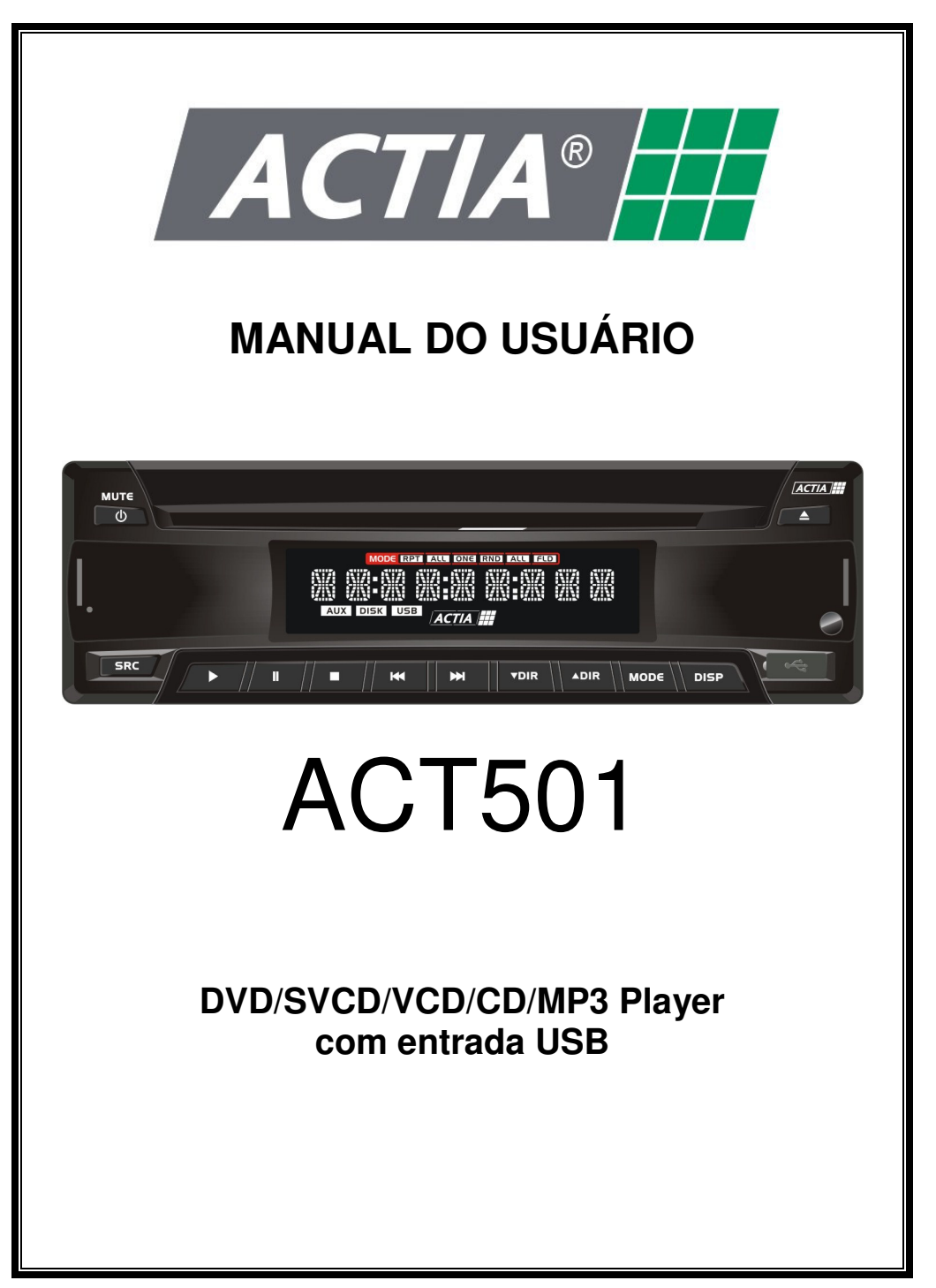

# **CONTEÚDO**

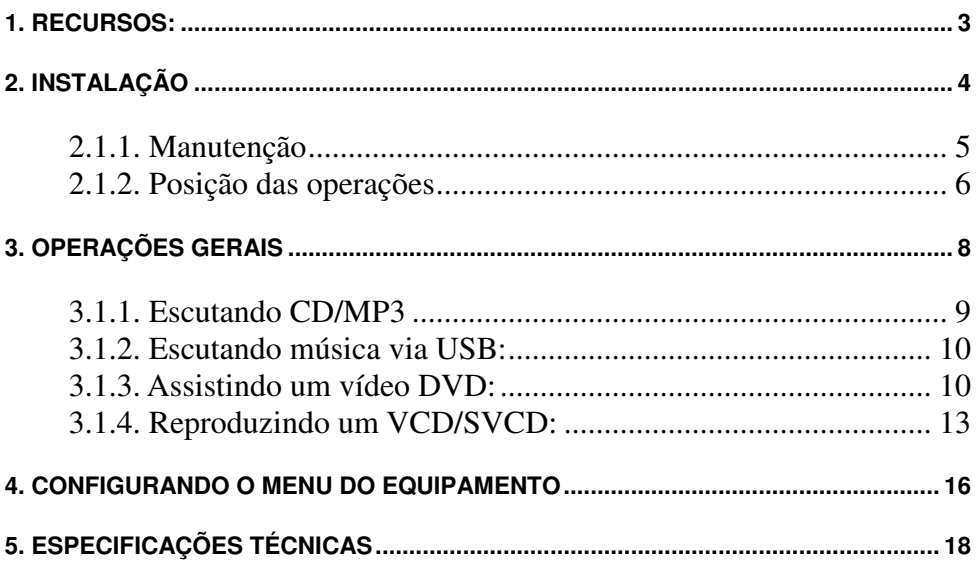

# **ANTES DE COMEÇAR**

#### *PRECAUÇÕES:*

- x Não bata ou tente abrir manualmente o equipamento, para que não ocorra risco de lesão física, além de esta ação comprometer a garantia do produto.
- Proteja o equipamento da umidade:
- x Se a bateria estiver desconectada ou descarregada a memória poderá ser perdida, neste caso, deve ser reprogramada.
- x Recomendamos a leitura completa deste manual para que se familiarize com as funções e operações do equipamento antes de utilizá-lo.

# **1. RECURSOS:**

#### **Reprodução de vídeo DVD**

É possível a reprodução de vídeo nos formatos DVD, DVD +/- R, DVD +/- RW e DVD +/- DL.

#### **Compatibilidade PBC para apresentação de vídeos em CD**

É possível reproduzir vídeos em CD através do PBC (Playback Control)

#### **Reprodução de CD**

È possível a reprodução de música via CD/CD-R/CD-RW.

#### **Compatibilidade PAL/NTSC**

Esta unidade é compatível com os sistemas PAL e NTSC. Caso conecte outros

componentes nesta unidade, verifique se os mesmos são compatíveis com estes sistemas de vídeo, caso contrário poderão ocorrer falhas na reprodução.

#### **Multi-exibição**

È possível escolher entre os formatos de tela: Wide Screen (16:9), Letter Box (4:3) ou Pan & Scan (4:3).

#### **Multi-áudio**

É possível escolher entre os múltiplos sistemas de áudio gravados no DVD.

#### **Multi-legenda**

É possível escolher entre as múltiplas linguagens de legenda gravadas no DVD.

#### **Salvar LOGO**

Esta funcionalidade proporciona ao cliente exibir a imagem que desejar na tela de entrada do DVD player.

#### **Função de AUTO- REPRODUÇÃO de DVDs**

Permite o início automático da reprodução de mídias DVD sem a parada no menu de configurações.

#### **Interface CAN2.0B**

Este produto é equipado com a interface CAN 2.0B, que permite o equipamento ser conectado e comandado por dispositivos externos como teclas do volante, painel de controle, etc.

Para uso conjunto com produtos Actia. Consulte centro de atendimento ACTIA para informações.

# **2. INSTALAÇÃO**

*PRECAUÇÕES:*

- x Para garantir a instalação adequada utilize somente peças, acessórios e cabos específicos para este produto, disponibilizados pela Actia. O uso de peças não autorizadas poderá ocasionar falhas de operação no sistema.
- x Instale o equipamento em local previamente estudado, onde não interfira nas funções normais de direção do veículo ou possa causar danos caso ocorra uma parada de emergência repentina.
- Evite instalar o produto próximo a locais com altas temperaturas como locais expostos ao sol ou ao ar quente da calefação do veículo, como também evite exposição à poeira, sujeira e/ou vibração excessiva.

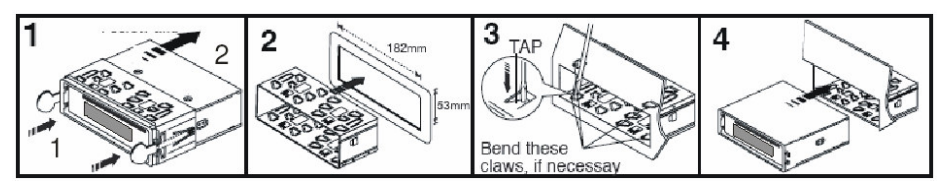

Atenção: Junto com o DVD Player você recebe a ferramenta para extrair o equipamento do painel do veículo, a *qual recomendamos que a mantenha em local seguro para utilizá-la em futuras remoções do equipamento.*

# **Conexões Elétricas**

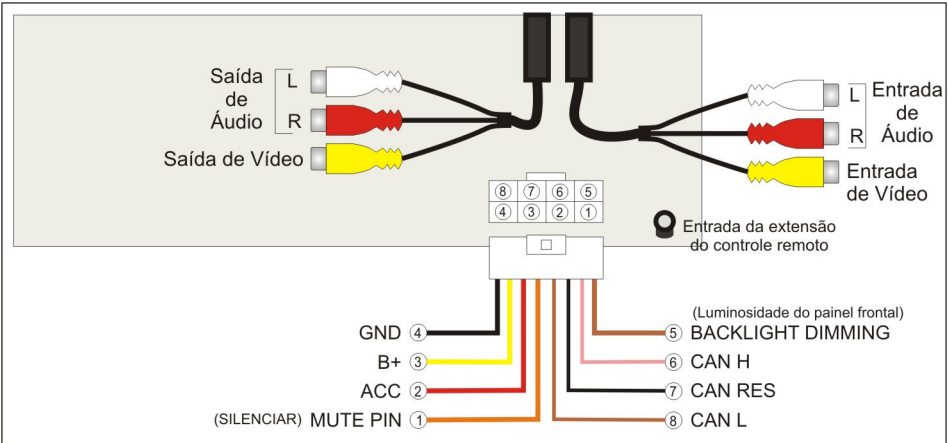

**Observação:** A conexão ACC (Vermelho) pode ser conectada a chave de ignição do veículo mantendo o equipamento em "Stand By" (repouso e baixo consumo) quando a ignição estiver desligada.

#### *2.1.1. Manutenção*

#### *Substituição do Fusível*

*Se o fusível "queimar", verifique a conexão de alimentação e troque o fusível, se o problema persistir após a troca do fusível, pode existir um mau funcionamento interno ou referente à instalação no veículo, consulte o Posto de Serviço Autorizado Actia.*

#### *Atenção*

*Use a amperagem específica para cada conexão, o uso incorreto pode causar dano ao equipamento (conforme especificações técnicas).*

#### *Limpeza*

*Utilize uma flanela ligeiramente umedecida com água para limpar o equipamento. Não utilize nenhum tipo de solvente (álcool, gasolina, benzina, etc.).*

#### *2.1.2. Posição das operações*

#### **Unidade Principal:** Visão do Painel Frontal do DVD Player

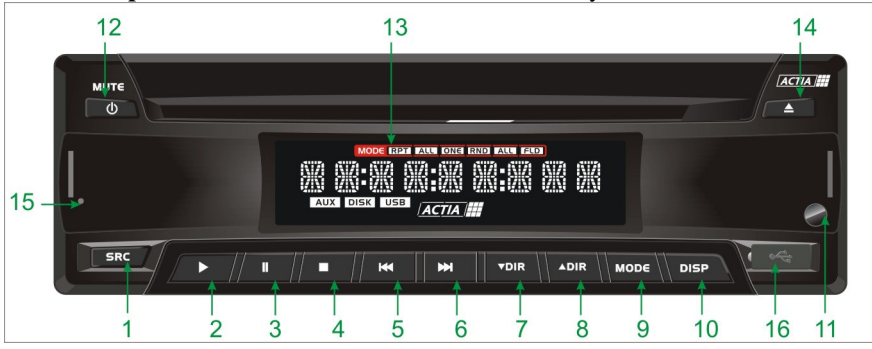

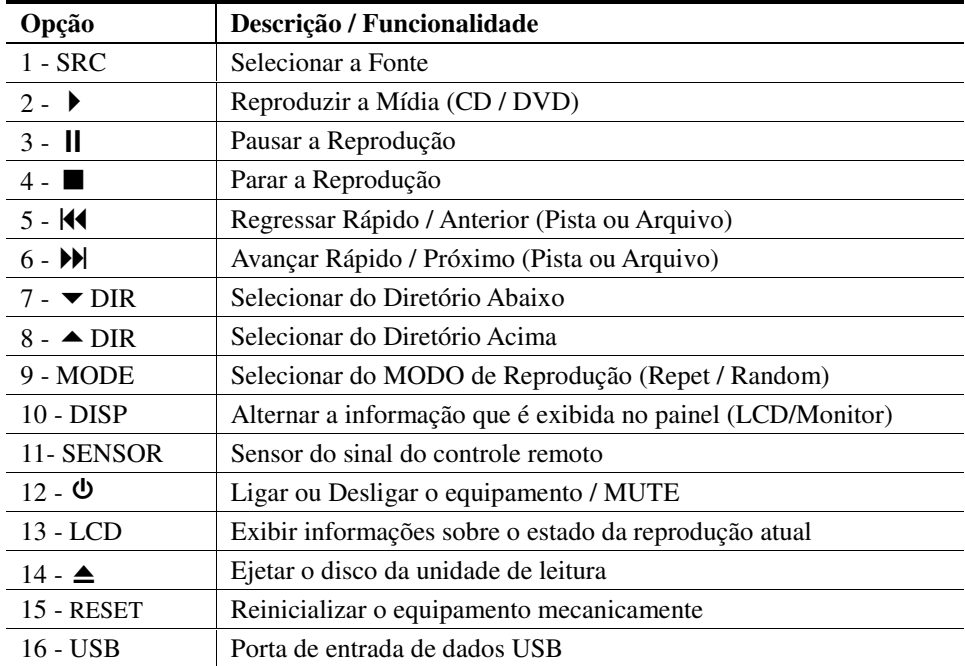

#### **Tela LCD**

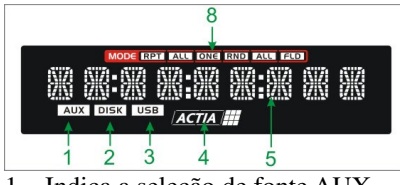

– Indica a seleção de fonte AUX

- Indica a seleção de fonte DISK
- Indica a seleção de fonte USB
- Ícone circula durante a leitura do disco
- Indica informações sobre a operação
- Indica a seleção do MODO

# **Controle Remoto**

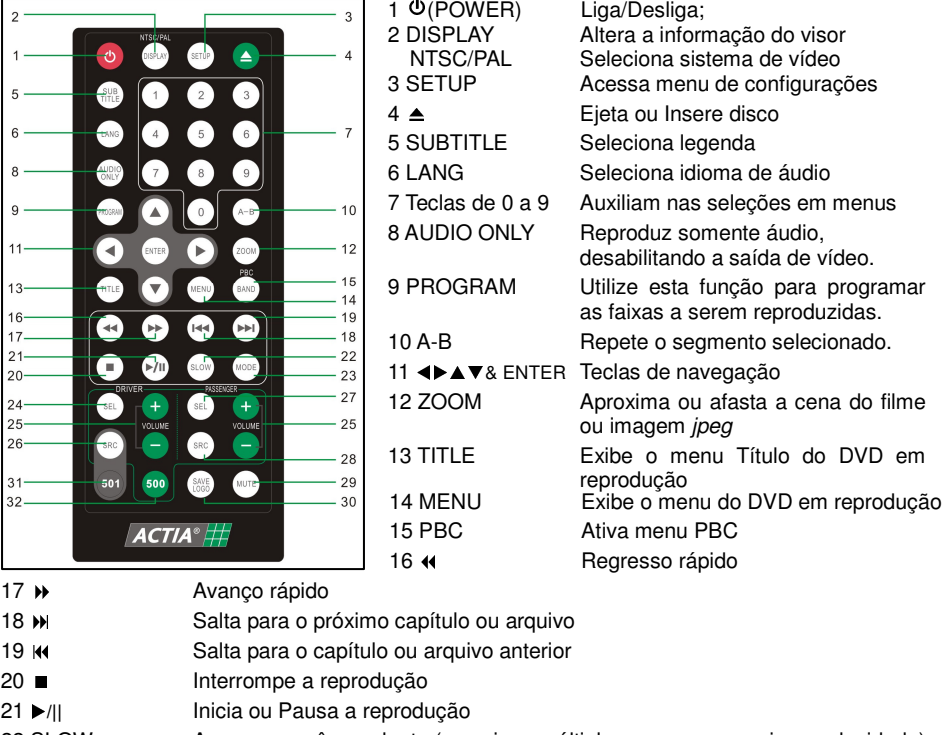

- SLOW Avanço em câmera lenta (pressione múltiplas vezes para variar a velocidade)
- MODE Seleciona método de reprodução
- SEL Display (Altera a informação no visor)
- VOLUME +/- Sem uso para ACT501.
- SRC Seleciona fonte (AUX/DISK/USB)
- 27 SEL Sem uso para ACT501.
- 28 SRC Sem uso para ACT501.
- MUTE Silencia (MUTE)
- SAVE LOGO Salva LOGO de tela de entrada quando pressionado por 2s (somente a partir de imagens de DVD) (\* Ver configuração de LOGO TYPE na pag. 16)
- 501 Seleciona produto ACT501 (\*passará a funcionar somente para ACT501 player)
- 500 Seleciona produto ACT500/ACT504 (\*passará a funcionar somente para ACT500 e ACT504 players).

#### *IMPORTANTE:*

• O controle remoto é utilizado para outros equipamentos ACTIA fazendo-se necessária a seleção do aparelho ACT501, pressionando-se o botão "501", antes da primeira utilização.

#### **Instalando a Bateria no Controle Remoto**

Deslize a tampa traseira do controle remoto e insira a bateria com os pólos positivo (+) e negativo (-) apontando para direção apropriada.

Quando for usar pela primeira vez o controle remoto, remova o filme protetor frontal.

*CUIDADOS: Remova a bateria se não for usar o controle remoto por um mês ou mais. Não recarregue, desmonte, aqueça ou descarte a bateria no fogo. Não armazene a bateria com outros materiais metálicos. Se a bateria vazar, limpe o controle remoto completamente e instale uma nova bateria. Para descartar as baterias usadas, você deverá seguir as normas da sua localidade, referente a descarte de resíduos químicos.*

#### **Usando o Controle Remoto**

Aponte o controle remoto em direção ao painel frontal do equipamento para a operação.

#### *IMPORTANTE:*

*Não armazene o controle remoto em locais expostos a altas temperaturas ou luz solar. Não deixe o controle remoto caído no chão do veículo, neste local o mesmo poderá interferir no pedal de freio ou de aceleração.*

# **3. OPERAÇÕES GERAIS**

#### **Ligar ou Desligar a unidade:**

Ligar: pressione o botão  $\circled{D}$  (POWER) no DVD Player ou no controle remoto;

Desligar: mantenha pressionado por alguns segundos o botão  $\circ$  (POWER) na DVD Player ou pressione  $\circled{0}$  no controle remoto.

# **Botão MUTE:**

DVD Player: pressione uma vez o botão  $\circ$  para desabilitar o som, pressione novamente para habilitar o som.

Controle Remoto: pressione uma vez o botão MUTE para desabilitar o som, pressione novamente para habilitar o som.

#### **Selecionando uma fonte (SRC):**

DVD Player / Controle Remoto: pressione repetidamente o botão SRC para escolher entre as fontes: DISK, AUX IN ou USB.

#### **Reproduzir ou Retirar o Disco:**

Inserir: insira o disco na abertura frontal do DVD Player cuidadosamente; Retirar: pressione uma vez o botão  $\triangle$  (EJECT).

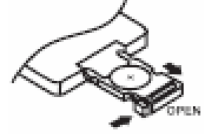

#### **Alternar o modo de visualização do painel:**

Pressione o botão DISPLAY (controle remoto) ou DISP (painel do DVD Player) repetidamente e escolha o modo desejado:

- x *CD PLAYER*: Tempo da Faixa, Tempo para acabar a Faixa, Tempo para acabar o Disco:
- *MP3 PLAYER*: Tempo do Arquivo, Tempo para acabar o Arquivo;
- x *DVD PLAYER*: Capítulo e Tempo, Tempo para acabar o Capítulo, Tempo para acabar o Título.

*Atenção: Formatos da exibição do Tempo:*

x *Para filmes ou músicas: HH:MM:SS.TCC ou HH:MM:SS.FFF Legenda: H: hora, M: minuto, S: segundo, TCC: Título e número do Capítulo, FFF: número do Arquivo.*

x *Para MP3: FFF/TTT*

*Legenda: FFF: número da Faxia , TTT: número total de faixas.*

#### **Reinicializar o DVD Player:**

Utilize este botão somente nos seguintes casos:

- Iniciar o DVD Player quando a instalação elétrica estiver completa;
- x Todos os botões de função estiverem sem operação;
- Exibir símbolo de Erro no painel do equipamento.

#### *3.1.1. Escutando CD/MP3*

Operações básicas do CD/MP3:

- 1. Para avançar ou retroceder rapidamente, pressione e segure  $|\langle A_{\text{ou}} \rangle|$  no DVD Player ou pressione <a>
ou > no controle remoto. Para retornar a reprodução normal, pressione uma vez  $\text{Vert}$  no DVD Player ou pressione  $\blacktriangleright$  /  $\text{Vert}$  no controle remoto.
- 2. Para pular ou avançar uma faixa, pressione  $\text{H}_0$  ou $\mathcal{H}_1$ .
- 3. Para pausar a reprodução pressione ||, para reiniciar a reprodução pressione  $\triangleright$  no DVD Player ou utilize o botão  $\triangleright$  /  $\parallel$  no controle remoto.
- 4. Para parar a reprodução pressione  $\blacksquare$ .

#### *Atenção:*

*Quando o disco com MP3 é inserido, todos os nomes das faixas são exibidas no display, com o número da faixa correspondente.*

*Você pode usar as teclas de SETAS e ENTER no controle remoto para acessar os arquivos. Para reproduzir um arquivo selecionado, simplesmente pressione ENTER na faixa desejada.*

#### **Procurando uma faixa em particular:**

Durante a reprodução, você pode simplesmente pressionar o número da faixa correspondente usando o teclado numérico do controle remoto.

#### *Nota:*

*Para selecionar 3, pressione 0 e 3; Para selecionar 13, pressione 1 e 3; Para selecionar 23, pressione 2 e 3.*

# **Repetindo Faixas:**

Você pode escolher entre repetir uma única faixa ou todas as faixas.

- 1. Pressione MODE no DVD Player ou no controle remoto durante a reprodução.
- 2. Cada vez que você pressiona este botão, o DVD Player troca os ajustes da seguinte forma:
	- a. Repetir Um: o LCD mostra "MODE RPT ONE" Repete a faixa atual.
	- b. Repete Diretório: o LCD mostra "MOD RPT ALL" Repete todas as faixas do diretório atual.
	- c. Desligar: Desliga o "Modo Repetir" (OFF).

# **Reprodução Randômica (alternada):**

Você pode reproduzir faixas de forma aleatória em vez da seqüência normal.

- Pressione MODE no DVD Player ou no controle remoto durante a reprodução. Para desativar, pressione-o novamente.

- Repetir TODOS: o display mostra " MODE RND ALL" – Reproduz aleatoriamente todos os arquivos da pasta atual.

- Desligar: Desliga o " Modo aleatório" (OFF).

# **Reproduzir Programa:**

Você pode ajustar as faixas para reprodução de acordo com a seqüência desejada usando a função de programação.

- 1. Pressione o botão PROGRAM no controle remoto.
- 2. Tecle o número da faixa ao lado da posição de memória. Podem ser armazenadas até 16 faixas.
- 3. Quando todas as faixas estiverem programadas, selecione PLAY e pressione ENTER. A reprodução programada irá iniciar.
- 4. Pressione o botão  $\Box$  para sair da reprodução programada.
- 5.

# *3.1.2. Escutando música via USB:*

O DVD Player suporta a reprodução de arquivos de música armazenados em uma memória com conector USB.

Conecte a memória USB na porta designada. Pressione o botão SRC e escolha o modo USB, então a reprodução começará.

# *3.1.3. Assistindo um vídeo DVD:*

Operações básicas do DVD:

1. Insira um disco de DVD. Pressione o botão SRC e escolha o modo DISK, o DVD Player irá carregar o disco automaticamente. Então o menu do DVD será exibido.

- 2. Use os botões de navegação do controle remoto para escolher os entre os recursos exibidos no menu. Pressione o botão ENTER para confirmar o recurso selecionado.
- 3. Para avançar ou retroceder rapidamente, pressione e segure  $|\langle A \rangle$ ou  $|\rangle$  no DVD Player. Cada vez que a tecla  $|\langle \cdot \rangle|$  é pressionada a velocidade aumenta. Para retornar a reprodução normal, pressione uma vez  $\triangleright$  no DVD Player ou pressione  $\blacktriangleright$  /  $\blacksquare$  no controle remoto.

4. Para pular ou avançar uma faixa, pressione  $\text{H}\text{ou}\text{H}$ .

- 5. Para pausar a reprodução pressione ||, para reiniciar a reprodução pressione  $\triangleright$  no DVD Player ou utilize o botão  $\triangleright$  /  $\parallel$  no controle remoto.
- 6. Para parar a reprodução pressione  $\blacksquare$ . Quando você parar a reprodução do DVD, a localização do ponto de parada da exibição é memorizada para quando o disco for acionado novamente. Para reiniciar a reprodução pressione  $\rightarrow$  no DVD Player ou utilize o botão  $\mathcal{V}$  || no controle remoto.

# **Especificando um Título ou Capítulo:**

Pressione o número correspondente ao Título ou Capítulo desejado durante a reprodução. O número é exibido e começa a ser reproduzido quando o título é selecionado. *Nota:*

*Para selecionar 3, pressione 0 e 3; Para selecionar 13, pressione 1 e 3; Para selecionar 23, pressione 2 e 3.*

# **Alterando a linguagem do áudio durante a reprodução (Multi-áudio):**

O DVD pode disponibilizar a reprodução do áudio em diferentes linguagens e diferentes sistemas. Os DVDs gravados com o recurso Multi-áudio, você pode escolher entre sistemas de linguagens e áudio durante a reprodução.

Para escolher entre diversos tipos de áudio, simplesmente pressione o botão LANG no controle remoto repetidamente.

# *Atenção:*

*Em alguns DVDs, só é possível fazer a troca de sistema de linguagem/áudio no menu disponibilizado.*

*É possível alterar o sistema de linguagem/áudio utilizando o SETUP MENU.*

# **Alterando a linguagem da legenda durante a reprodução (Multi-legenda):**

Os DVDs gravados com o recurso Multi-legenda, você pode escolher entre as linguagens de legenda durante a reprodução.

Pressione o botão SUB TITLE no controle remoto durante a reprodução. Pressione repetidamente até exibir a legenda na linguagem desejada.

# *Atenção:*

*Em alguns DVDs, só é possível fazer a troca de linguagem de legenda no menu disponibilizado.*

*É possível alterar a linguagem de legenda utilizando o SETUP MENU.*

#### **Reprodução em Câmera Lenta (Slow motion):**

Com este recurso você reproduz de forma lenta as imagens.

- 1. Pressione o botão SLOW no controle remoto durante a reprodução ou pressione  $\parallel$  e após pressione longamente o botão  $\parallel$  no DVD Player entrar em modo lento de exibição.
- 2. Pressionando repetidamente este botão, você poderá escolher entre as seguintes graduações de velocidade: 1/2 - 1/4 - 1/8 - 1/16.

#### *Atenção:*

*Para retornar <sup>a</sup> reprodução normal, pressione uma vezno DVD Player ou*

*pressione*/*no controle remoto.*

*O áudio estará desabilitado durante a reprodução em câmera lenta.*

*Em alguns discos, durante a reprodução no modo câmera lenta, poderão perder a nitidez da imagem.*

#### **Modo reprodução Passo-a-Passo:**

Este recurso mostra a reprodução passo-a-passo.

- 1. Pressione **il** no DVD Player e então pressione **DI** para a reprodução passo-a-passo.
- 2. Para retornar a reprodução normal, pressione  $\triangleright$  no DVD Player ou  $\triangleright$   $\parallel$  no controle remoto.

#### **Retroceder ou Avançar rapidamente:**

- 1. Pressione e segure o botão  $\blacktriangleleft$  (retroceder) ou $\blacktriangleright$  (avançar).
- 2. Pressione uma vez  $\triangleleft$  (retroceder) ou $\triangleleft$  (avançar) e a velocidade aumentará nas seguintes graduações: x2, x4, x8, x16, x32.
- 3. Para voltar à reprodução normal no ponto desejado, pressione  $\triangleright$  no DVD Player ou  $\blacktriangleright$  /  $\blackparallel$  no controle remoto.

#### **Selecionando o modo Repeat (Repetir):**

Você pode escolher entre repetir a reprodução, o título ou o capítulo.

- 1. Pressione MODE no DVD Player ou no controle remoto durante a reprodução.
- 2. A qualquer momento pressione este botão e escolha um dos modos descritos abaixo:
	- a. Repete o Capítulo: Display mostra " MODE RPT ONE" Repete o capítulo atual.
	- b. Repete o Título: Display mostra "MODE RPT ALL" Repete todos os títulos.
	- c. Desligar: Desliga o modo Repeat (repetir).

#### **ZOOM durante a reprodução:**

Você pode aplicar o ZOOM em uma imagem durante a reprodução.

- 1. Pressione ZOOM no controle remoto durante a reprodução.
- 2. A qualquer momento pressione este botão, a imagem será ampliada nas seguintes graduações: 2, 3, 4, 1/2, 1/3, 1/4 e OFF (desligado).

#### **Voltar ao Menu Principal:**

Você pode voltar ao Menu Principal do DVD a qualquer momento durante a reprodução. Pressione TITLE no controle remoto durante a reprodução.

#### **Exibindo informações:**

Durante a reprodução, você pode olhar todas as informações do disco DVD e da reprodução atual. Será exibido: tempo relacionado a reprodução, tempo decorrido, número do título, número do capítulo, ângulo, ajustes de áudio e legenda.

- 1. Pressione DISP no DVD Player ou DISPLAY no controle remoto uma vez.
- 2. Pressione duas vezes para exibir outras informações.

#### **Botões Frontais de dupla função (Legenda, Audio e Navegação)**

Para facilitar operações básicas via painel frontal, existem teclas de dupla função dependo do contexto em que se encontra o DVD, de acordo com a descrição abaixo:

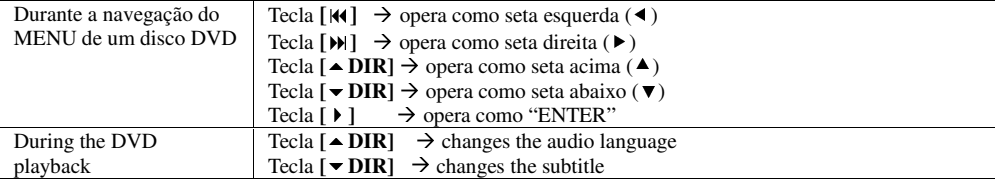

# *3.1.4. Reproduzindo um VCD/SVCD:*

Operações básicas do vídeo em CD:

1. Para avançar ou retroceder rapidamente, pressione e segure  $|\langle \cdot \rangle|$  no DVD Player. Cada vez que a tecla  $\text{H}\text{ou}\text{M}$  é pressionada a velocidade aumenta. Para retornar a reprodução normal, pressione uma vez $\bullet$  no DVD Player ou pressione

 $\triangleright$  /  $\blacksquare$  no controle remoto.

- 2. Para pular ou avançar uma faixa, pressione  $|\langle \cdot | \cdot \rangle|$ .
- 3. Para pausar a reprodução pressione ||, para reiniciar a reprodução pressione  $\triangleright$  no DVD Player ou utilize o botão  $\triangleright$  /  $\parallel$  no controle remoto.
- 4. Para parar a reprodução pressione  $\blacksquare$ . Para reiniciar a reprodução pressione  $\blacktriangleright$ no DVD Player ou utilize o botão  $\mathcal{V}$  || no controle remoto.

#### **Habilitando PBC – Ligar/Desligar:**

PBC (Playback Control) é um recurso que reconhece o VCD 2.0 e SVCD 1.0. PBC permite controlar a reprodução e possibilita a interação do usuário direto com o controle remoto ou algum outro dispositivo habilitado via entrada auxiliar. Se o PBC estiver ligado e a reprodução não iniciar automaticamente após o disco ser inserido, provavelmente a seleção deverá ser feita no disco. Se o PBC estiver desligado, o reprodutor iniciará automaticamente o programa do disco um por um.

- Habilite a função PBC, pressionando PBC no controle remoto. Para desligar pressione o botão novamente.

#### *Atenção:*

*Nem todos os discos de VCD/SVCD têm a função PBC.*

#### **Especificando uma faixa:**

Pressione o número correspondente ao Título ou Capítulo desejado durante a reprodução. O número é exibido e começa a ser reproduzido quando a faixa é selecionada.

- 1. Desligue o recurso PBC primeiramente.
- 2. Use o teclado numérico do controle remoto e tecle o número da faixa desejada.

*Nota:*

*Para selecionar 3, pressione 0 e 3; Para selecionar 13, pressione 1 e 3; Para selecionar 23, pressione 2 e 3.*

# **Alterando a linguagem do áudio durante a reprodução:**

O VCD pode disponibilizar a reprodução do áudio em diferentes linguagens. É comum separar em dois canais (esquerda e direita). Os VCDs com o recurso de gravação em multi-áudio, você pode escolher entre sistemas de linguagens e áudio durante a reprodução.

Para escolher entre diversos tipos de áudio, simplesmente pressione o botão LANG no controle remoto repetidamente.

# **Reprodução em Câmera Lenta (Slow motion):**

Com este recurso você reproduz de forma lenta.

- 1. Pressione o botão SLOW no controle remoto durante a reprodução ou pressione  $\parallel$  e após pressione longamente o botão  $\parallel$  no DVD Player para entrar em modo lento de exibição.
- 2. Pressionando repetidamente este botão, você poderá escolher entre as seguintes graduações de velocidade: 1/2 - 1/4 - 1/8 - 1/16.

#### *Atenção:*

*Para retornar <sup>a</sup> reprodução normal, pressione uma vezno DVD Player ou*

*pressione* ▶ / **ii** *no controle remoto.* 

*O áudio estará desabilitado durante a reprodução em câmera lenta.*

*Em alguns discos, durante a reprodução no modo câmera lenta, poderão perder a nitidez da imagem.*

#### **Modo reprodução Passo-a-Passo:**

Este recurso mostra a reprodução passo-a-passo.

- 1. Pressione II no DVD Player e então pressione  $\mathcal{W}$  para a reprodução passo-a-passo.
- 2. Para retornar a reprodução normal, pressione  $\triangleright$  no DVD Player ou  $\triangleright$   $\parallel$  no controle remoto.

#### **Retroceder ou Avançar rapidamente:**

- 1. Pressione e segure o botão  $\blacktriangleleft$  (retroceder) ou $\blacktriangleright$  (avançar).
- 2. Pressione uma vez  $\triangleleft$  (retroceder) ou $\triangleleft$  (avançar) e a velocidade aumentará nas seguintes graduações: x2, x4, x8, x16, x32.
- 3. Para voltar a reprodução normal no ponto desejado, pressione  $\triangleright$  no DVD Player ou  $\blacktriangleright$  /  $\blackparallel$  no controle remoto.

#### **Selecionando o modo de reprodução:**

Veja no capítulo para CD/MP3.

#### **ZOOM durante a reprodução:**

Você pode aplicar o ZOOM em uma imagem durante a reprodução.

- 1. Pressione ZOOM no controle remoto durante a reprodução.
- 2. A qualquer momento pressione este botão e a imagem ampliará nas seguintes graduações: 2, 3, 4, 1/2, 1/3, 1/4 e OFF (desligado).

#### **Exibindo informações:**

Durante a reprodução, você pode olhar todas as informações do disco VCD.

- 1. Pressione DISP no DVD Player ou DISPLAY no controle remoto uma vez. O DVD player exibirá o tempo atual da exibição e o tempo decorrido.
- 2. Pressione duas vezes e o número da faixa com todas as suas informações serão exibidos.

# **Reproduzir Programa:**

Veja no capítulo para CD/MP3.

# **4. CONFIGURANDO O MENU DO EQUIPAMENTO**

- 1. Insira qualquer disco no equipamento para acessar as opções de configuração;
- 2. Pressione o botão SETUP no controle remoto;
- 3. Use as SETAS para movimentação e pressione ENTER para confirmar a opção escolhida.

#### *NOTA: Dependendo do tipo de disco inserido, alguns recursos podem estar desabilitados.*

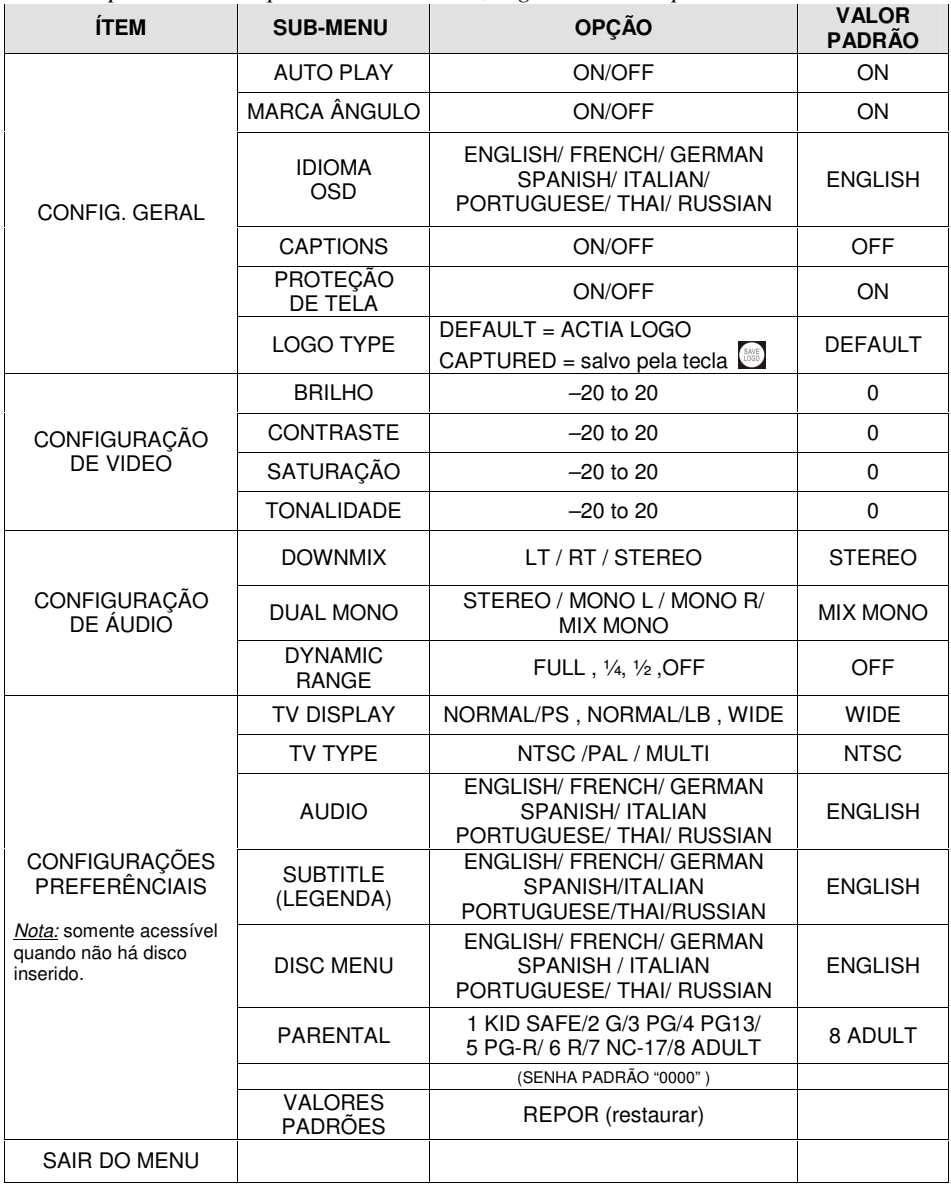

# **Ajustando a Graduação da Restrição de Conteúdo (PARENTAL):**

Esta função limita a reprodução de filmes de acordo com o gênero dos mesmos:

8- ADULTO - permite todos os gêneros de filme

1- INFANTIL - permite apenas filmes infantis

Para alterar a configuração é necessário inserir uma senha. A senha padrão de fábrica é " 0000", a qual pode ser alterada a qualquer momento pelo usuário.

#### *Atenção:*

*Para trocar a senha, tecle a antiga senha primeiramente e, após, tecle a nova senha.*

#### **Função By-pass para o áudio:**

- 1. Quando o produto está desligado, mas possui corrente de alimentação de energia presente (cabo B+ conectado na bateria) a entrada Auxiliar (A/V AUX) é desviada para a conexão de saída (A/V), permitindo a visualização e audição do recurso AUXILIAR sem necessidade de mudar a instalação elétrica do veículo.
- 2. Esta funcionalidade pode ser habilitada/desabilitada pressionando longamente a tecla DISP até ser exibido no display a mensagem " AV BP ON" (auxiliar automático) ou "AV BP OFF" (auxiliar desligado), então pressione  $\blacktriangledown$  DIR ou DIR para selecionar esta função.

#### **Função somente áudio:**

Esta função desabilita a visualização do DVD permitindo somente escutar o áudio da reprodução.

Esta função pode ser escolhida pressionando a tecla " AUDIO ONLY" no controle remoto.

#### **Salvar o LOGO:**

Esta função é habilitada para o cliente salvar a sua logomarca como tela de fundo. O logo somente pode ser salvo a partir de uma mídia DVD, em imagens não estáticas. Para salvar o logo durante a reprodução do DVD é necessário pressionar e segurar a tecla " SAVE LOGO" no controle remoto por 3s.

#### **Interface CAN 2.0B:**

Este produto é equipado com a interface CAN 2.0B, que permite o equipamento ser conectado e comandado por dispositivos externos como teclas do volante, painel de controle, etc. Estes são produtos também desenvolvidos pelo Grupo Actia. Consulte a assistência técnica Actia para obter mais informações.

# **5. ESPECIFICAÇÕES TÉCNICAS**

#### **Ambientais**

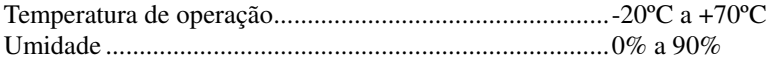

#### **Elétricas**

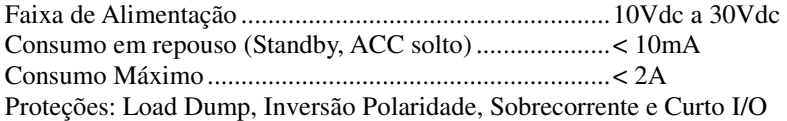

#### **Pino de Função Silenciar (MUTE):**

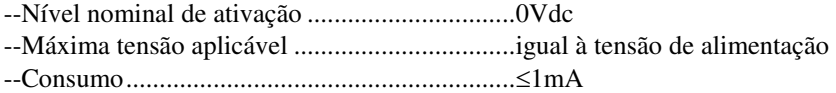

#### **Dimming (Redução de Luminosidade do Painel Frontal):**

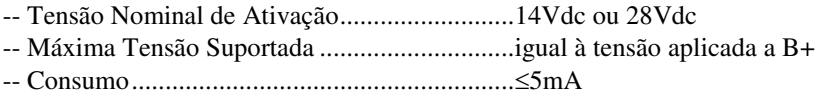

#### **Mecânicas**

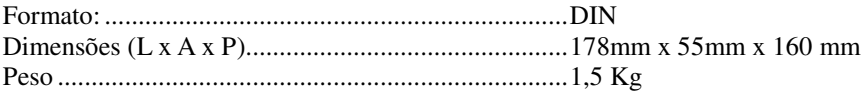

#### **Entrada / Saída de Vídeo**

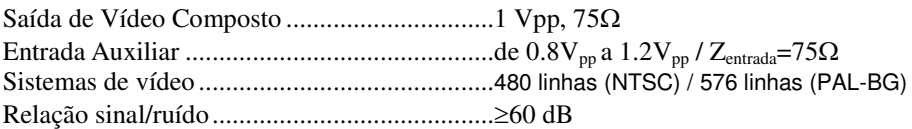

# **Entrada / Saída de Áudio**

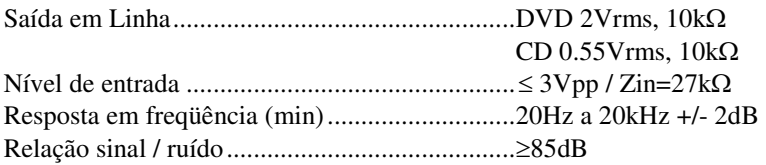

# **Compatibilidade Dvd/Cd Player:**

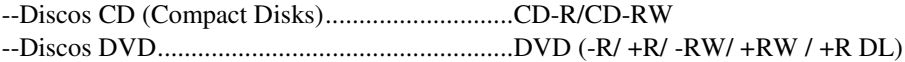

#### **Porta Usb:**

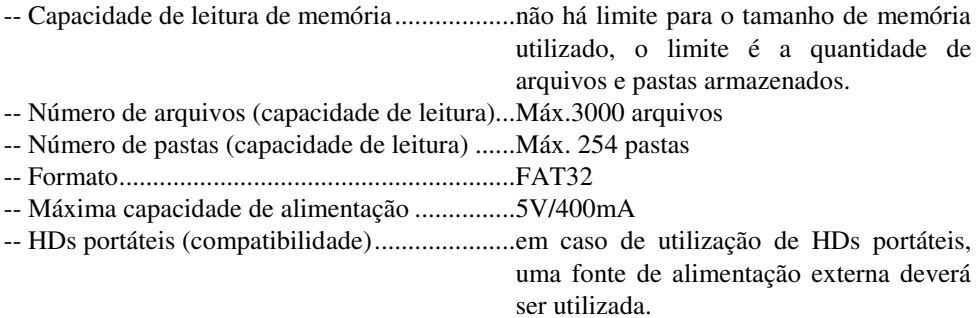

# **Tipos de Mídia:**

O equipamento deve ser compatível com os seguintes formatos:

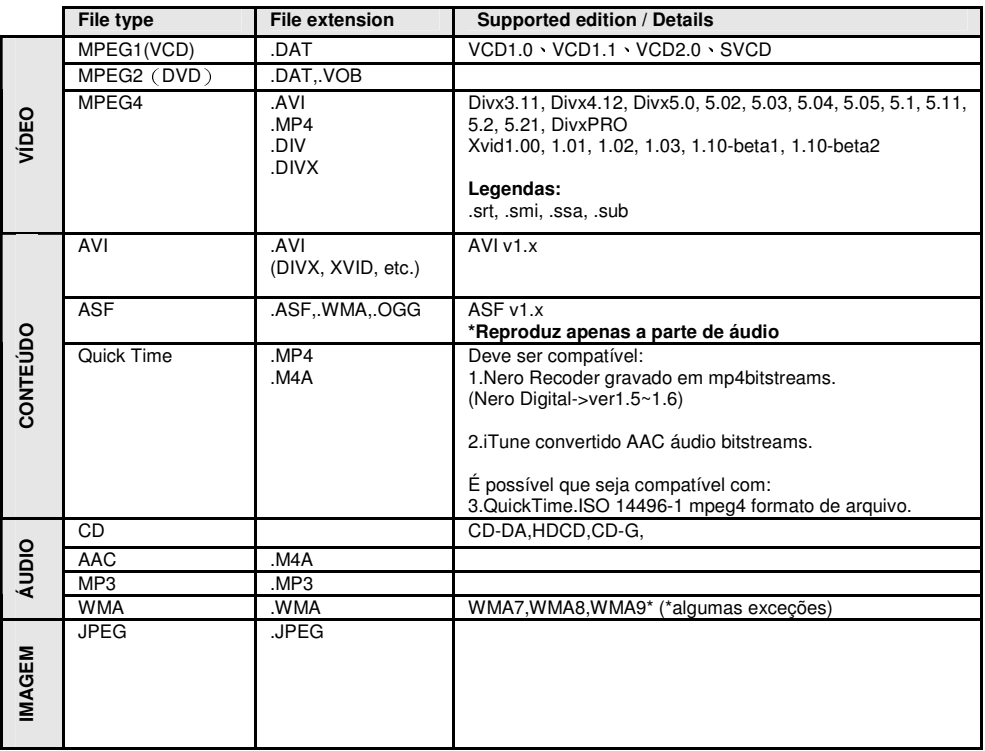

*Atenção***:** A *ACTIA reserva o direito de alterar especificações e características do produto sem aviso prévio.*

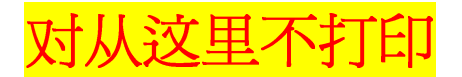

# DO NOT PRINT FROM HERE ON

#### **Revision summary**

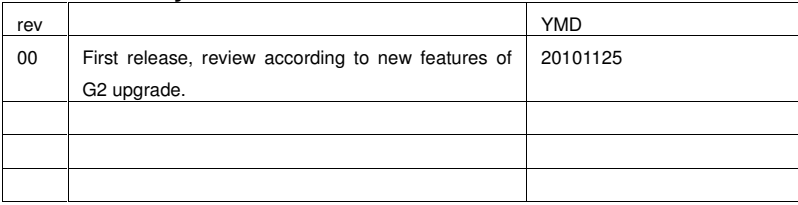

Last saved time: 10/12/2010 16:45